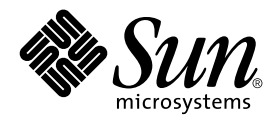

# RPC Extensions Developer's Guide

Sun Microsystems, Inc. 4150 Network Circle Santa Clara, CA 95054 U.S.A.

Part No: 816–3576–10 February 2002

Copyright 2002 Sun Microsystems, Inc. 4150 Network Circle Santa Clara, CA 95054 U.S.A. All rights reserved.

This product or document is protected by copyright and distributed under licenses restricting its use, copying, distribution, and decompilation. No part of this product or document may be reproduced in any form by any means without prior written authorization of Sun and its licensors, if any.<br>Third-party software, including font technology, is copyrighted and licensed

Parts of the product may be derived from Berkeley BSD systems, licensed from the University of California. UNIX is a registered trademark in the U.S. and other countries, exclusively licensed through X/Open Company, Ltd.

Sun, Sun Microsystems, the Sun logo, docs.sun.com, AnswerBook, AnswerBook2, and Solaris are trademarks, registered trademarks, or service marks<br>of Sun Microsystems, Inc. in the U.S. and other countries. All SPARC trademark Microsystems, Inc.

The OPEN LOOK and Sun™ Graphical User Interface was developed by Sun Microsystems, Inc. for its users and licensees. Sun acknowledges the pioneering efforts of Xerox in researching and developing the concept of visual or graphical user interfaces for the computer industry. Sun holds a<br>non-exclusive license from Xerox to the Xerox Graphical User Interface, wh and otherwise comply with Sun's written license agreements.

Federal Acquisitions: Commercial Software–Government Users Subject to Standard License Terms and Conditions.

DOCUMENTATION IS PROVIDED "AS IS" AND ALL EXPRESS OR IMPLIED CONDITIONS, REPRESENTATIONS AND WARRANTIES,<br>INCLUDING ANY IMPLIED WARRANTY OF MERCHANTABILITY, FITNESS FOR A PARTICULAR PURPOSE OR NON-INFRINGEMENT, ARE<br>DISCLAIM

Copyright 2002 Sun Microsystems, Inc. 4150 Network Circle Santa Clara, CA 95054 U.S.A. Tous droits réservés

Ce produit ou document est protégé par un copyright et distribué avec des licences qui en restreignent l'utilisation, la copie, la distribution, et la décompilation. Aucune partie de ce produit ou document ne peut être reproduite sous aucune forme, par quelque moyen que ce soit, sans<br>l'autorisation préalable et écrite de Sun et de ses bailleurs de licence, s'il y en a. L aux polices de caractères, est protégé par un copyright et licencié par des fournisseurs de Sun.

Des parties de ce produit pourront être dérivées du système Berkeley BSD licenciés par l'Université de Californie. UNIX est une marque déposée aux Etats-Unis et dans d'autres pays et licenciée exclusivement par X/Open Company, Ltd.

Sun, Sun Microsystems, le logo Sun, docs.sun.com, AnswerBook, AnswerBook2, et Solaris sont des marques de fabrique ou des marques déposées, ou<br>marques de service, de Sun Microsystems, Inc. aux Etats-Unis et dans d'autres p

L'interface d'utilisation graphique OPEN LOOK et Sun™ a été développée par Sun Microsystems, Inc. pour ses utilisateurs et licenciés. Sun reconnaît les efforts de pionniers de Xerox pour la recherche et le développement du concept des interfaces d'utilisation visuelle ou graphique pour l'industrie de l'informatique. Sun détient une licence non exclusive de Xerox sur l'interface d'utilisation graphique Xerox, cette licence couvrant également les<br>licenciés de Sun qui mettent en place l'interface d'utilisation graphiqu

CETTE PUBLICATION EST FOURNIE "EN L'ETAT" ET AUCUNE GARANTIE, EXPRESSE OU IMPLICITE, N'EST ACCORDEE, Y COMPRIS DES GARANTIES CONCERNANT LA VALEUR MARCHANDE, L'APTITUDE DE LA PUBLICATION A REPONDRE A UNE UTILISATION PARTICULIERE, OU LE FAIT QU'ELLE NE SOIT PAS CONTREFAISANTE DE PRODUIT DE TIERS. CE DENI DE GARANTIE NE S'APPLIQUERAIT PAS, DANS LA MESURE OU IL SERAIT TENU JURIDIQUEMENT NUL ET NON AVENU.

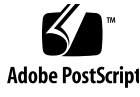

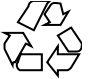

## **Contents**

**Preface 5**

**1 Extensions to The Sun RPC Library 9** New Features 9 Enhancement of The Sun RPC Library 10 One-Way Messaging 13 clnt\_send() 13 The oneway Attribute 14 Non-Blocking I/O 17 Using Non-Blocking I/O 17 clnt\_call() Configured as Non-Blocking 20 Client Connection Closure Callback 20 User File Descriptor Callbacks 27

**Index 39**

**4** RPC Extensions Developer's Guide • February 2002

## Preface

The *RPC Extensions Developer's Guide* describes additions made to Sun's RPC (remote procedure call) library in Solaris™ 8 update 7.

## Who Should Use This Book

This book is intended for the use of application developers using remote procedure calls in a Solaris™ development environment, and includes detailed information on:

- One-way messaging
- Non-blocking I/O
- Client connection closure callback
- User file descriptor callbacks

Use of this guide assumes basic competence in programming, a working familiarity with the C programming language, and a working familiarity with the  $UNIX^{\circledast}$ operating system. Previous experience in network programming is helpful, but is not required to use this manual.

For more information on distributed services, see the *ONC+ Developer's Guide*.

## How This Book Is Organized

Chapter 1, discusses the additions made to the Sun RPC library in Solaris™ 8 update 7.

## Related Books

For more information on developing with RPC, and distributed systems in general, see the *ONC+ Developer's Guide*.

## Ordering Sun Documents

Fatbrain.com, an Internet professional bookstore, stocks select product documentation from Sun Microsystems, Inc.

For a list of documents and how to order them, visit the Sun Documentation Center on Fatbrain.com at http://www1.fatbrain.com/documentation/sun.

## Accessing Sun Documentation Online

The docs.sun.com<sup>SM</sup> Web site enables you to access Sun technical documentation online. You can browse the docs.sun.com archive or search for a specific book title or subject. The URL is http://docs.sun.com.

## Typographic Conventions

The following table describes the typographic changes used in this book.

**6** RPC Extensions Developer's Guide • February 2002

**TABLE P–1** Typographic Conventions

| <b>Typeface or Symbol</b> | <b>Meaning</b>                                                              | Example                                                                                                    |
|---------------------------|-----------------------------------------------------------------------------|----------------------------------------------------------------------------------------------------|
| AaBbCc123                 | The names of commands, files, and<br>directories; on-screen computer output | Edit your . login file.<br>Use $1s$ -a to list all files.                                                        |
|                           |                                                                             | machine name% you have<br>mail.                                                                                  |
| AaBbCc123                 | What you type, contrasted with<br>on-screen computer output                 | machine name% su<br>Password:                                                                                    |
| AaBbCc123                 | Command-line placeholder: replace with<br>a real name or value              | To delete a file, type <b>rm</b><br>filename.                                                                    |
| AaBbCc123                 | Book titles, new words, or terms, or<br>words to be emphasized.             | Read Chapter 6 in User's Guide.<br>These are called <i>class</i> options.<br>You must be <i>root</i> to do this. |

## Shell Prompts in Command Examples

The following table shows the default system prompt and superuser prompt for the C shell, Bourne shell, and Korn shell.

#### **TABLE P–2** Shell Prompts

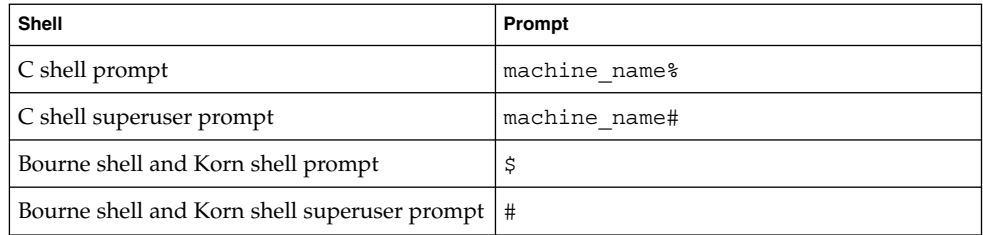

**8** RPC Extensions Developer's Guide • February 2002

### CHAPTER **1**

## Extensions to The Sun RPC Library

New features have been added to the Sun RPC library which are integrated into the standard Solaris™ 9 product.

New and altered man pages are available to describe the functionality added to the Sun RPC library.

The additions to the Sun RPC library are:

- "One-Way Messaging" on page 13
- "Non-Blocking I/O" on page 17
- "Client Connection Closure Callback" on page 20
- "User File Descriptor Callbacks" on page 27

## New Features

The new features added to the Sun RPC library and the advantage of these features are as follows:

- One-way messaging—To reduce the time a client thread waits before continuing processing.
- Non-blocking I/O—To enable a client to send requests without being blocked.
- Client connection closure callback—To allow a server to detect client disconnection and to take corrective action.
- Callback user file descriptor—To extend the RPC server to handle non-RPC descriptors.

## Enhancement of The Sun RPC Library

In previous versions of the Sun RPC library, most requests were sent by two-way messaging. In two-way messaging, the client thread waits until it gets an answer from the server before continuing processing. If the client thread does not receive a reply from the server within a certain period of time, a time-out occurs. This client thread cannot send a second request until the first request is executed or until a time-out occurs. This messaging method is illustrated in Figure 1–1.

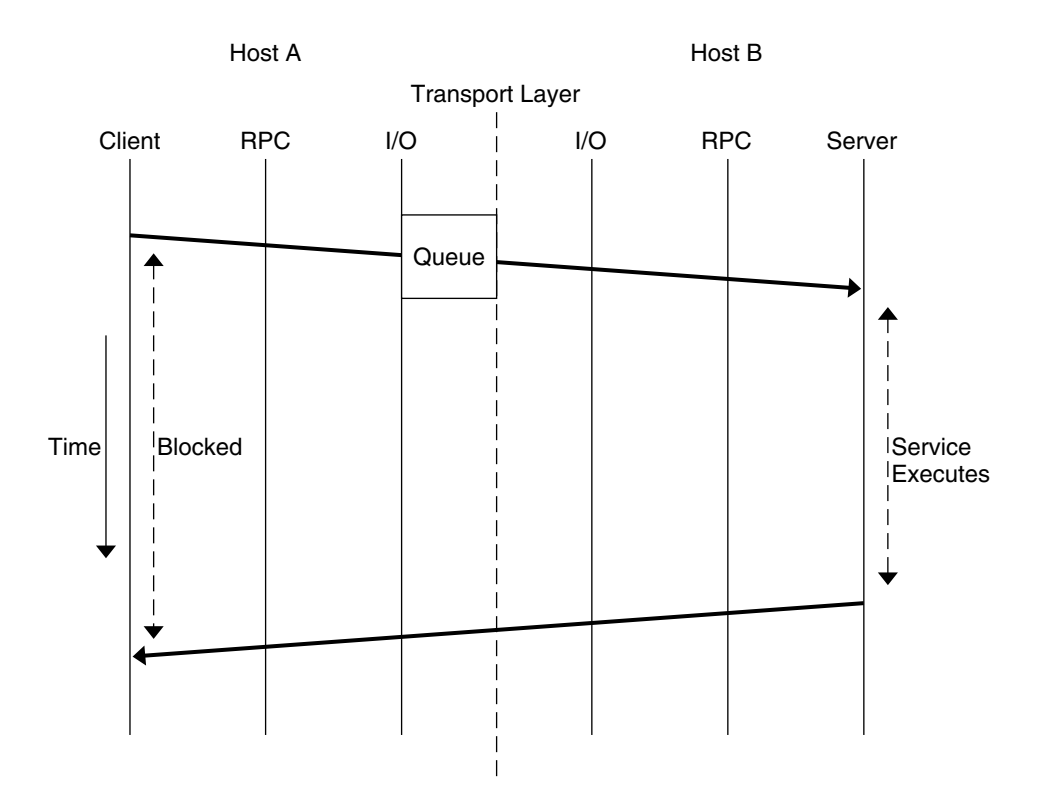

**FIGURE 1–1** Two-Way Messaging

**10** RPC Extensions Developer's Guide • February 2002

**Note –** Previous versions of the Sun RPC library contain a second method of messaging called batching. In this method, client requests are held in a queue until a group of requests can be processed at the same time. This is a form of one-way messaging. See "The Programmer's Interface to RPC" in *ONC+ Developer's Guide* for further details.

The new features of the Sun RPC library enhance the library's performance as follows:

1. One-way messaging, where when a client sends a request to a server, the client does not wait for a reply from the server and is free to continue processing when the transport layer accepts the request. If you choose to send a message by one-way messaging, rather than two-way messaging, you gain processing time. See Figure 1–2 for an illustration of one-way messaging.

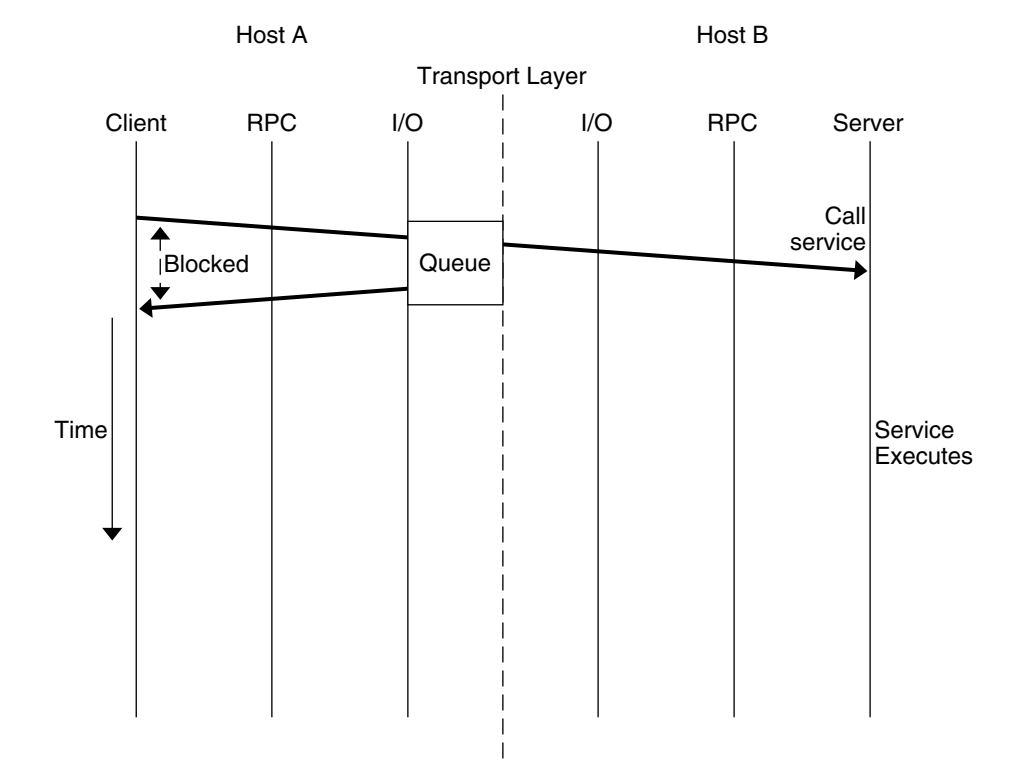

**FIGURE 1–2** One-Way Messaging

2. Non-blocking I/O, where there is an additional buffer between the client and the transport layer. Figure 1–3 describes the case where you choose the non-blocking argument of the I/O mode and the transport layer queue is full. In this situation,

requests cannot go into the transport layer queue and are placed in the buffer. The client does not wait for the transport layer to accept the request but is free to continue processing when the request is accepted by the buffer. By using non-blocking I/O you gain further processing time as compared to two-way and one-way messaging. The client can send requests in succession without being blocked from processing.

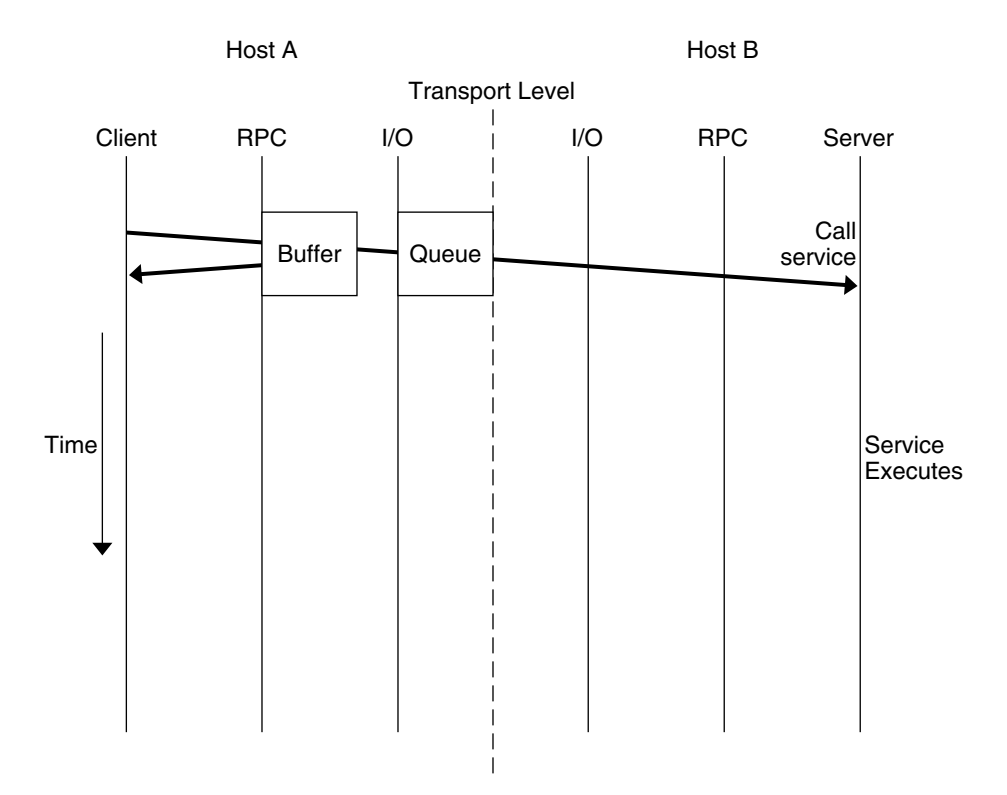

**FIGURE 1–3** Non-Blocking Messaging

- 3. Client connection closure callback, where, for connection-oriented transport the server can detect that the client has disconnected, and the server can take the necessary action to recover from transport errors. Transport errors occur when a request arrives at the server, or when the server is waiting for a request and the connection is closed.
- 4. User file descriptor callbacks, which enable an RPC server to receive non-RPC requests as well as RPC requests. With previous versions of the Sun RPC library you can use a server to receive both RPC calls and non-RPC file descriptors only if you write your own server loop, or use a separate thread to contact the socket API.

With user file descriptor callbacks, RPC servers handle client requests through a run loop using svc\_run(). See the svc\_run(3NSL) man page for further

**12** RPC Extensions Developer's Guide • February 2002

information. The server enters the run loop at the start of the server connection, and exits the run loop at the end of the connection. When you make an RPC call but do not have user file descriptor callbacks you are blocked from receiving non-RPC requests.

## One-Way Messaging

In one-way messaging the client thread sends a request containing a message to the server. The client thread does not wait for a reply from the server and is free to continue processing when the request has been accepted by the transport layer. The request is not always sent immediately to the server by the transport layer, but waits in a queue until the transport layer sends it. The server executes the request received by processing the message contained in the request.

After the transport layer accepts a request, the client is not notified of failures in transmission and does not receive a receipt from the server from the request. For example, if the server refuses the request due to an authentication problem, the client is not notified of this problem. If the transport layer does not accept the request, the sending operation returns an immediate error to the client.

**Note** – If you need to check that the server is functioning correctly, you can send a two-way request to the server. Such a request can determine whether the server is still available and if it has received the one-way requests sent by the client.

For one-way messaging, the clnt send () function, has been added to the Sun RPC library, and the oneway attribute has been added to the RPC grammar.

### clnt\_send()

In previous versions of the Sun RPC library, you use the clnt\_call() function to send a remote procedure call. With the extended one-way messaging service, the clnt\_send() function sends one-way remote procedure calls.

When the client calls clnt send(), the client sends a request to the server and continues processing. When the request arrives at the server, the server calls a dispatch routine to process the incoming request.

Like clnt  $cal()$ , the clnt send() function uses a client handle to access a service. See the clnt send(3NSL) and clnt call(3NSL) man pages for further information.

Extensions to The Sun RPC Library **13**

If you don't provide the correct version number to clnt  $\tilde{c}$  create(), clnt  $\tilde{c}$  call() fails. In the same circumstances, clnt send() does not report the failure, as the server does not return a status.

### The oneway Attribute

To use one-way messaging, add the oneway keyword to the XDR definition of a server function. When you use the oneway keyword, the stubs generated by rpcgen use clnt send(). You can either:

- Use a simplified interface as outlined in "Introduction to TI-RPC" in *ONC+ Developer's Guide*. The stubs used by the simplified interface must call clnt send().
- Call the clnt\_send() function directly as described in the clnt\_send(3NSL) man page.

For one-way messaging, use version 1.1 of the rpcgen command.

When declaring the oneway keyword, follow the RPC language specification using the following syntax:

"oneway" function-ident "(" type-ident-list ")" "=" value; See "RPC Protocol and Language Specification" in *ONC+ Developer's Guide* for details on RPC language specifications.

When you declare the oneway attribute for an operation, no result is created on the server side and no message is returned to the client.

Information on the oneway attribute must be added to the RPC Language Definition Table in "The RPC Language Specification" in *ONC+ Developer's Guide* as shown in Table 1–1:

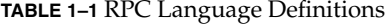

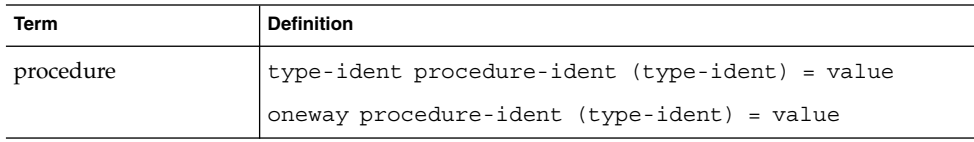

**EXAMPLE 1–1** One-way call using a simple counter service

This example illustrates how to use a one-way procedure on a simple counter service. In this counter service the ADD() function is the only function available. Each remote call sends an integer and this integer is added to a global counter managed by the server. For this service, you must declare the oneway attribute in the RPC language definition, as described in Table 1–1.

**14** RPC Extensions Developer's Guide • February 2002

**EXAMPLE 1–1** One-way call using a simple counter service *(Continued)*

In this example, you generate stubs using the -M, -N and -C rpcgen options. These options ensure that the stubs are multithread safe, accept multiple input parameters and that generated headers are ANSI C++ compatible. Use these rpcgen options even if the client and server applications are mono-threaded as the semantic to pass arguments is clearer and adding threads in applications is easier since the stubs do not change.

1. Write the service description in the counter.x file.

```
/* counter.x: Remote counter protocol */
program COUNTERPROG {
    version COUNTERVERS {
     oneway ADD(int) = 1;
    } = 1;} = 0x20000001;
```
The service has a program number, (COUNTERPROG) 0x200000001, and a version number, (COUNTERVERS) 1.

2. Call rpcgen on the counter.x file.

```
rpcgen -M -N -C counter.x
This generates client and server stubs, counter.h, counter clnt.c and
counter_svc.c.
```
3. As shown in the server.c file, write the service handler for the server side and the counterprog  $1$  freeresult () function used to free memory areas allocated to the handler. The RPC library calls this function when the server sends a reply to the client.

```
#include <stdio.h>
#include "counter.h"
int counter = 0;
      bool_t
add_1_svc(int number, struct svc_req *rqstp)
{
     bool t retval = TRUE;
       counter = counter + number;
      return retval;
}
     int
counterprog_1_freeresult(SVCXPRT *transp, xdrproc_t xdr_result, caddr_t
                        result)
{
      (void) xdr_free(xdr_result, result);
       /*
          * Insert additional freeing code here, if needed
```
Extensions to The Sun RPC Library **15**

**EXAMPLE 1–1** One-way call using a simple counter service *(Continued)*

\*/ return TRUE;

}

Build the server by compiling and linking the service handler to the counter svc.c stub. This stub contains information on the initialization and handling of TI-RPC.

4. Write the client application, client.c.

```
#include <stdio.h>
#include "counter.h"
main(int argc, char *argv[])
{
     CLIENT *clnt;
     enum clnt_stat result;
     char *server;
     int number;
      if(argc !=3) {
          fprintf(stderr, "usage: %s server_name number\n", argv[0];
             exit(1);}
      server = argv[1];number = atoi(argv[2]);
       /*
          * Create client handle
          */
      clnt = clnt create(server, COUNTERPROG, COUNTERVERS, "tcp");
       if(clnt == (CLIENT *) NULL) {
         /*
          * Couldn't establish connection
          */
              clnt_pcreateerror(server);
          exit(1);}
      result = add_1(number, clnt);
      if (result !=RPC_SUCCESS) {
          clnt perror(clnt, "call failed");
      }
      clnt destroy(clnt);
     exit(0);}
```
The add 1() client function is the counter clnt.c stub generated for the remote function.

**16** RPC Extensions Developer's Guide • February 2002

**EXAMPLE 1–1** One-way call using a simple counter service *(Continued)*

To build the client, compile and link the client main and the counter\_clnt.c.

5. Launch the server that you built.

% ./server

- 6. Invoke the service in another shell.
	- % ./client servername 23
	- 23 is the number being added to the global counter.

## Non-Blocking I/O

Non-blocking I/O avoids the client being blocked while waiting for a request to be accepted by the transport layer during one-way messaging for connection-oriented protocols.

For connection-oriented protocols, there is a limit to the amount of data that can be put in a network protocol queue. The limit depends on the transport protocols used. When a client sending a request reaches the data limit, this client is blocked from processing until its request has entered the queue. You cannot determine how long a message will wait before being added to the queue.

In non-blocking I/O, when the transport queue is full, there is an additional buffer available between the client and the transport layer. As requests not accepted by the transport queue can be stored in this buffer, the client is not blocked. The client is free to continue processing as soon as it has put the request in the buffer. The client does not wait until the request is put in the queue and does not receive information on the status of the request after the buffer accepts the request.

### Using Non-Blocking I/O

To use non-blocking I/O, configure a client handle using the CLSET\_IO\_MODE *rpciomode\_t\** option of the clnt\_control() function with the RPC\_CL\_NONBLOCKING argument. See the clnt\_control(3NSL) man page for further information.

When the transport queue is full, the buffer is used. The buffer continues to be used until two criteria are fulfilled:

■ The buffer is empty.

Extensions to The Sun RPC Library **17**

■ The queue can immediately accept a request.

Then requests go directly to the transport queue until the queue is full. The default size of the buffer is 16 kilobytes.

Note that the buffer is not emptied automatically. You must flush the buffer when it contains data.

When you chose the RPC\_CL\_NONBLOCKING argument of CLSET\_IO\_MODE, you have a choice of flush modes. You can specify either the RPC\_CLBESTEFFORT\_FLUSH or RPC\_CL\_BLOCKING\_FLUSH argument to CLSET\_FLUSH\_MODE. You can also empty the buffer by sending a synchronous call, such as clnt\_call(). See the clnt\_control(3NSL) man page for further information.

If the buffer is full, an RPC\_CANTSTORE error is returned to the client and the request is not sent. The client must re-send the message later. You can find out or change the size of the buffer by using the CLSET\_CONNMAXREC and CLGET\_CONNMAXREC commands. To determine the size of all pending request stored in the buffer, use the CLGET\_CURRENT\_REC\_SIZE command. For further information on these commands see the clnt control(3NSL) man page.

The server does not confirm whether the request is received or processed. After a request enters a buffer, you can use clnt control() to obtain information on the status of the request.

**EXAMPLE 1–2** Using a simple counter with non-blocking I/O

The client.c file given in Example 1–1 has been modified to demonstrate how to use the non-blocking I/O mode. In this new file, client nonblo.c, the I/O mode is specified as non-blocking with the RPC\_CL\_NONBLOCKING argument, the flush mode is chosen to be blocking by use of the RPC  $CL$  BLOCKING FLUSH. The I/O mode and flush mode are invoked with CLSET IO MODE. When an error occurs, RPC\_CANT\_STORE is returned to the client and the program tries to flush the buffer. To choose a different method of flush, consult the clnt\_control(3NSL) man page.

```
#include <stdio.h>
#include "counter.h"
main(int argc, char *argv[])
{
   CLIENT* clnt;
   enum clnt stat result;
    char *server;
    int number;
    bool_t bres;
        /*
         * Choose the I/O mode and flush method to be used.
         * The non-blocking I/O mode and blocking flush are
         * chosen in this example.
        */
    int mode = RPC_CL_NONBLOCKING;
```
#### **18** RPC Extensions Developer's Guide • February 2002

```
int flushMode = RPC_CL_BLOCKING_FLUSH;
if (argc != 3) {
         fprintf(stderr, "usage: %s server_name number\n", argv[0]);
          exit(1);}
server = argv[1];number = atoi(ary[2]);
clnt= clnt_create(server, COUNTERPROG, COUNTERVERS, "tcp");
if (clnt == (CLIENT*) NULL) {
         clnt_pcreateerror(server);
          exit(1);}
    /*
  * Use clnt_control to set the I/O mode.
  * The non-blocking I/O mode is
  * chosen for this example.
  */
bres = clnt_control(clnt, CLSET_IO_MODE, (char*)&mode);
if (bres)
    /*
     * Set flush mode to blocking
      */
    bres = clnt control(clnt, CLSET FLUSH_MODE, (char*)&flushMode);
if (!bres) {
    clnt perror(clnt, "clnt control");
    exit(1);}
    /*
   * Call the RPC services.
   */
result = add_1(number, clnt);
switch (result) {
case RPC_SUCCESS:
   fprintf(stdout,"Success\n");
   break;
    /*
  * RPC_CANTSTORE is a new value returned to the
     * client when the buffer cannot store a request.
     */
case RPC_CANTSTORE:
    fprintf(stdout, "RPC CANTSTORE error. Flushing ... \n");
    /*
    * The buffer is flushed using the blocking flush method
     */
         bres = clnt_control(clnt, CLFLUSH, NULL);
    if (!bres) {
               clnt perror(clnt, "clnt control");
```
Extensions to The Sun RPC Library **19**

**EXAMPLE 1–2** Using a simple counter with non-blocking I/O *(Continued)*

```
}
   break;
default:
          clnt_perror(clnt, "call failed");
    break;
}
/* Flush */bres = clnt control(clnt, CLFLUSH, NULL);
if (!bres) {
          clnt perror(clnt, "clnt control");
}
clnt destroy(clnt);
exit(0);
```
### clnt\_call() Configured as Non-Blocking

For a one-way message, use the clnt send () function. No time-out is applied as the client sends a request to a server and does not wait for a reply.

For two-way messaging, use clnt call(). The client remains blocked until the server sends a reply or an error status message, or until a time-out occurs at the client side.

The non-blocking feature enables you to send two-way and one-way calls together. If you use clnt call() on the client side configured as non-blocking, that is using the RPC\_CL\_NONBLOCKING I/O mode, you get the following modified behavior. When a two-way request is sent to the buffer, all one-way requests already in the buffer are sent through the transport layer before the two-way request is processed. The time taken to empty the buffer is not counted in the two-way call time-out. For further information, see the clnt\_control(3NSL) man page.

## Client Connection Closure Callback

Client connection closure callback enables the server to detect that the client is no longer available and to recover from errors that result from the client connection being closed.

**20** RPC Extensions Developer's Guide • February 2002

}

The connection closure callback is called when no requests are currently being executed on the connection. If the client connection is closed when a request is being executed, the server executes the request but a reply may not be sent to the client. The connection closure callback is called when all pending request are completed.

When a connection closure occurs, the transport layer sends an error message to the client. The handler is attached to a service using svc\_control() for example as follows:

svc\_control(service, SVCSET\_RECVERRHANDLER, handler);

The arguments of svc\_control() are:

- 1. A service or an instance of this service. When this argument is a service, any new connection to the service inherits the error handler. When this argument is an instance of the service, only this connection gets the error handler.
- 2. The error handler callback. The prototype of this callback function is:

void handler(const SVCXPRT \*svc, const boot t IsAConnection);

For further information, see the svc\_control(3NSL) man page.

**Note –** For XDR unmarshalling errors, if the server is unable to unmarshal a request, the message is destroyed and an error is returned directly to the client.

**EXAMPLE 1–3** Example using client connection closure callback

This example implements a message log server. A client can use this server to open a log (actually a text file), to store message log, and then to close the log.

The log.x file describes the log program interface.

```
enum log_severity { LOG_EMERG=0, LOG_ALERT=1, LOG_CRIT=2, LOG_ERR=3,
            LOG_WARNING=4, LOG_NOTICE=5, LOG_INFO=6 };
program LOG {
             version LOG_VERS1 {
                          int OPENLOG(string ident) = 1;
                          int CLOSELOG(int logID) = 2;
                          oneway WRITELOG(int logID, log_severity severity,
               string message) = 3;\} = 1;} = 0x20001971;
```
The two procedures (OPENLOG and CLOSELOG) open and close a log that is specified by its logID. The WRITELOG() procedure, declared as oneway for the example, logs a message in an opened log. A log message contains a severity attribute and a text message.

Extensions to The Sun RPC Library **21**

**EXAMPLE 1–3** Example using client connection closure callback *(Continued)*

This is the Makefile for the log server. Use this Makefile to call the log. x file.

```
RPCGEN = rpcgen
CLIENT = logClient
CLIENT_SRC = logClient.c log_clnt.c log_xdr.c
CLIENT_OBJ = $(CLIENT_SRC:.c=.o)
SERVER = logServer
SERVER SRC = logServer.c log svc.c log xdr.c
SERVER_OBJ = $(SERVER_SRC:.c=.o)
RPCGEN_FILES = log_clnt.c log_svc.c log_xdr.c log.h
CFLAGS += -I.RPCGEN FLAGS = -N - CLIBS = -lsocket -lnsl
all: log.h ./$(CLIENT) ./$(SERVER)
$(CLIENT): log.h $(CLIENT_OBJ)
             cc -o $(CLIENT) $(LIBS) $(CLIENT_OBJ)
$(SERVER): log.h $(SERVER_OBJ)
             cc -o $(SERVER) $(LIBS) $(SERVER_OBJ)
$(RPCGEN_FILES): log.x
             $(RPCGEN) $(RPCGEN_FLAGS) log.x
clean:
```
rm -f \$(CLIENT\_OBJ) \$(SERVER\_OBJ) \$(RPCGEN\_FILES)

logServer.c shows the implementation of the log server. As the log server opens a file to store the log messages, it registers a closure connection callback in openlog  $1$  svc $()$ . This callback is used to close the file descriptor even if the client program forgets to call the closelog() procedure (or crashes before doing so). This example demonstrates the use of the connection closure callback feature to free up resources associated to a client in an RPC server.

```
#include "log.h"
#include <stdio.h>
#include <string.h>
#define NR_LOGS 3
typedef struct {
   SVCXPRT* handle;
   FILE* filp;
   char* ident;
```
**22** RPC Extensions Developer's Guide • February 2002

```
EXAMPLE 1–3 Example using client connection closure callback (Continued)
} logreg_t;
static logreg_t logreg[NR_LOGS];
static char* severityname[] = {"Emergency", "Alert", "Critical", "Error",
                                "Warning", "Notice", "Information"};
    static void
close handler(const SVCXPRT* handle, const bool t);
   static int
get_slot(SVCXPRT* handle)
{
    int i;
    for (i = 0; i < NR\_LOGS; ++i) {
        if (handle == logreg[i].handle) return i;
    }
    return -1;
}
    static FILE*
_openlog(char* logname)
/*
 * Open a log file
*/
{
   FILE* filp = fopen(logname, "a");
   time_t t;
    if (NULL == filp) return NULL;
    time(&t);
    fprintf(filp, "Log opened at %s\n", ctime(&t));
    return filp;
}
   static void
_closelog(FILE* filp)
\overline{\{}time_t t;
    time(&t);
    fprintf(filp, "Log close at s\n", ctime(\&t));
        /*
      * Close a log file
      */
    fclose(filp);
}
```
Extensions to The Sun RPC Library **23**

```
int*
openlog_1_svc(char* ident, struct svc_req* req)
{
    int slot = get_slot(NULL);
    FILE* filp;
    static int res;
    time_t t;
    if (-1 != slot) {
        FILE* filp = _openlog(ident);
        if (NULL != filp) {
            logreg[slot].filp = filp;
            logreq[slot].handle = req->rq xprt;
            logreg[slot].ident = strdup(ident);
        /*
      * When the client calls clnt_destroy, or when the
      * client dies and clnt_destroy is called automatically,
      * the server executes the close handler callback
      */
            if (!svc_control(req->rq_xprt, SVCSET_RECVERRHANDLER,
                                             (void*)close handler)) {
                         puts("Server: Cannot register a connection closure
                       callback");
                        exit(1);}
        }
    }
   res = slot;
   return &res;
}
    int*
closelog_1_svc(int logid, struct svc_req* req)
{
    static int res;
    if ((logid >= NR\_LOGS) || (logreg[logid].handle != req->rq\_xprt)) {
       res = -1;return &res;
    }
    logreg[logid].handle = NULL;
    _closelog(logreg[logid].filp);
    res = 0;return &res;
}
/*
* When there is a request to write a message to the log,
 * write log 1 svc is called
 */
```
**EXAMPLE 1–3** Example using client connection closure callback *(Continued)*

**24** RPC Extensions Developer's Guide • February 2002

```
EXAMPLE 1–3 Example using client connection closure callback (Continued)
    void*
writelog_1_svc(int logid, log_severity severity, char* message,
               struct svc_req* req)
{
    if ((logid >= NR\_LOGS) || (logreg[logid].handle != req->rq\_xprt)) {
        return NULL;
    }
        /*
         * Write message to file
         */
    fprintf(logreg[logid].filp, "%s (%s): %s\n",
             logreg[logid].ident, severityname[severity], message);
    return NULL;
}
    static void
close_handler(const SVCXPRT* handle, const bool_t dummy)
{
    int i;
        /*
        * When the client dies, the log is closed with closelog
         */
    for (i = 0; i < NR\_LOGS; ++i) {
        if (handle == logreg[i].handle) {
            logreg[i].handle = NULL;
            _closelog(logreg[i].filp);
        }
    }
}
The logClient.c file shows a client using the log server.
#include "log.h"
#include <stdio.h>
#define MSG_SIZE 128
    void
usage()
{
    puts("Usage: logClient <logserver_addr>");
    exit(2);}
    void
runClient(CLIENT* clnt)
```
Extensions to The Sun RPC Library **25**

**Sun Proprietary/Confidential: Internal Use Only**

{

char msg[MSG\_SIZE];

int logID; int\* result; **EXAMPLE 1–3** Example using client connection closure callback *(Continued)*

```
/*
       * client opens a log
       */
    result = openlog_1("client", clnt);
    if (NULL == result) {
       clnt_perror(clnt, "openlog");
       return;
    }
    logID = *result;
    if (-1 == logID) {
        puts("Cannot open the log.");
        return;
    }
    while(1) {
       struct rpc_err e;
             /*
              * Client writes a message in the log
               */
        puts("Enter a message in the log (\".\" to quit):");
        fgets(msg, MSG_SIZE, stdin);
        /*
                * Remove trailing CR
                */
        msg[strlen(msg)-1] = 0;if (!strcmp(msg, ".")) break;
        if (writelog_1(logID, LOG_INFO, msg, clnt) == NULL) {
           clnt perror(clnt, "writelog");
            return;
        }
    }
         /*
         * Client closes the log
          */
    result = closelog_1(logID, clnt);
    if (NULL == result) {
       clnt_perror(clnt, "closelog");
        return;
    }
    logID = *result;
    if (-1 == logID) {
        puts("Cannot close the log.");
        return;
    }
}
    int
main(int argc, char* argv[])
{
```
**26** RPC Extensions Developer's Guide • February 2002

```
Sun Proprietary/Confidential: Internal Use Only
```

```
char* serv_addr;
CLIENT* clnt;
if (\text{argc} != 2) usage();serv addr = argv[1];clnt = clnt create(serv addr, LOG, LOG VERS1, "tcp");
if (NULL == clnt) {
    clnt pcreateerror("Cannot connect to log server");
    exit(1);}
runClient(clnt);
clnt destroy(clnt);
```
## User File Descriptor Callbacks

User file descriptor callbacks enable you to register file descriptors with callbacks, specifying one or more event types. Now you can use an RPC server to handle file descriptors that were not written for the Sun RPC library.

For user file descriptor callbacks, two new functions have been added to the Sun RPC library, svc\_add\_input(3NSL) and svc\_remove\_input(3NSL), to implement user file descriptor callbacks. These functions declare or remove a callback on a file descriptor.

When using this new callback feature you must:

}

1. Create your callback() function by writing user code with the following syntax:

```
typedef void (*svc_callback_t) (svc_input_id_t id, int fd, \
unsigned int revents, void* cookie);
The four parameters passed to the callback() function are:
```
- *id*—provides an identifier for each callback. This identifier can be used to remove a callback.
- *fd*—the file descriptor that your callback is waiting for.
- *revents*—an unsigned integer representing the events that have occurred. This set of events is a subset of the list given when the callback is registered.
- *cookie*—the cookie given when the callback is registered. This cookie can be a pointer to specific data the server needs during the callback.

Extensions to The Sun RPC Library **27**

2. Call svc\_add\_input() to register file descriptors and associated events, such as read or write, that the server must be aware of.

svc\_input\_id\_t svc\_add\_input (int *fd*, unsigned int *revents*, \ svc\_callback\_t *callback*, void\* *cookie*); A list of the events that can be specified is given inpoll(2).

3. Specify a file descriptor. This file descriptor can be an entity such as a socket or a file.

When one of the specified events occurs, the standard server loop calls the user code through svc\_run() and your callback performs the required operation on the file descriptor (socket or file).

When you no longer need a particular callback, call svc\_remove\_input() with the corresponding identifier to remove the callback.

**EXAMPLE 1–4** How to register user file descriptors on an RPC server.

This example shows you how to register a user file descriptor on an RPC server and how to provide user defined callbacks. With this example you can monitor the time of day on both the server and the client.

1. The Makefile for this example.

```
RPCGEN = rpcgen
CLIENT = todClient
CLIENT SRC = todClient.c timeofday clnt.c
CLIENT_OBJ = $(CLIENT_SRC:.c=.o)
SERVER = todServer
SERVER SRC = todServer.c timeofday svc.c
SERVER_OBJ = $(SERVER_SRC:.c=.o)
RPCGEN_FILES = timeofday_clnt.c timeofday_svc.c timeofday.h
CFLAGS += -I.RPCGEN FLAGS = -N -C
LIBS = -lsocket -lnsl
all: ./$(CLIENT) ./$(SERVER)
$(CLIENT): timeofday.h $(CLIENT_OBJ)
             cc -o $(CLIENT) $(LIBS) $(CLIENT_OBJ)
$(SERVER): timeofday.h $(SERVER_OBJ)
             cc -o $(SERVER) $(LIBS) $(SERVER_OBJ)
timeofday_clnt.c: timeofday.x
               $(RPCGEN) -l $(RPCGEN_FLAGS) timeofday.x > timeofday_clnt.c
```
#### **28** RPC Extensions Developer's Guide • February 2002

```
EXAMPLE 1–4 How to register user file descriptors on an RPC server. (Continued)
   timeofday_svc.c: timeofday.x
                 $(RPCGEN) -m $(RPCGEN_FLAGS) timeofday.x > timeofday_svc.c
   timeofday.h: timeofday.x
                 $(RPCGEN) -h $(RPCGEN_FLAGS) timeofday.x > timeofday.h
   clean:
                 rm -f $(CLIENT_OBJ) $(SERVER_OBJ) $(RPCGEN_FILES)
2. The timeofday.x file defines the RPC services offered by the server in this
   examples. The services in this examples are gettimeofday() and
   settimeofday().
  program TIMEOFDAY {
                 version VERS1 {
                              int SENDTIMEOFDAY(string tod) = 1;
                              string GETTIMEOFDAY() = 2;
                 \} = 1;} = 0x20000090;3. The userfdServer.h file defines the structure of messages sent on the sockets in
   this example.
      #include "timeofday.h"
   #define PORT_NUMBER 1971
   /*
    * Structure used to store data for a connection.
      * (user fds test).
    */
   typedef struct {
    /*
    * Ids of the callback registration for this link.
    */
      svc_input_id_t in_id;
      svc_input_id_t_out_id;
       /*
             * Data read from this connection.
             */
       char in data[128];
       /*
             * Data to be written on this connection.
             */
       char out data[128];
       char* out_ptr;
   } Link;
       void
```
Extensions to The Sun RPC Library **29**

```
socket_read_callback(svc_input_id_t id, int fd, unsigned int events,
                                  void* cookie);
   void
socket_write_callback(svc_input_id_t id, int fd, unsigned int events,
                     void* cookie);
   void
socket_new_connection(svc_input_id_t id, int fd, unsigned int events,
                     void* cookie);
   void
```
timeofday\_1(struct svc\_req \*rqstp, register SVCXPRT \*transp);

4. The todClient.c file shows how the time of day is set on the client. In this file RPC is used with and without sockets.

```
#include "timeofday.h"
#include <stdio.h>
#include <netdb.h>
#define PORT_NUMBER 1971
   void
runClient();
   void
runSocketClient();
char* serv_addr;
   void
usage()
{
   puts("Usage: todClient [-socket] <server_addr>");
   exit(2);}
   int
main(int argc, char* argv[])
{
   CLIENT* clnt;
   int sockClient;
   if ((argc != 2) && (argc != 3))
        usage();
    sockClient = (strong(argv[1], "-socket") == 0);/*
        * Choose to use sockets (sockClient).
        * If sockets are not available,
         * use RPC without sockets (runClient).
         */
```
**30** RPC Extensions Developer's Guide • February 2002

```
if (sockClient && (argc != 3))
        usage();
    serv_addr = argv[sockClient? 2:1];
    if (sockClient) {
        runSocketClient();
    } else {
        runClient();
    }
    return 0;
}
/*
     * Use RPC without sockets
*/
   void
runClient()
{
    CLIENT* clnt;
    char* pts;
    char** serverTime;
    time_t now;
    clnt = clnt_create(serv_addr, TIMEOFDAY, VERS1, "tcp");
    if (NULL == clnt) {
        clnt pcreateerror("Cannot connect to log server");
        exit(1);}
    time(&now);
    pts = ctime(&now);
    printf("Send local time to server\n");
    /*
          * Set the local time and send this time to the server.
          */
    sendtimeofday_1(pts, clnt);
    /*
          * Ask the server for the current time.
          */
    serverTime = gettimeofday 1(clnt);
    printf("Time received from server: %s\n", *serverTime);
    clnt destroy(clnt);
}
/*
```

```
* Use RPC with sockets
 */
   void
runSocketClient()
/*
* Create a socket
*/
{
    int s = socket(PF_INET, SOCK_STREAM, 0);
    struct sockaddr_in sin;
   char* pts;
   char buffer[80];
   int len;
   time t now;
    struct hostent* hent;
    unsigned long serverAddr;
    if (-1 == s) {
        perror("cannot allocate socket.");
        return;
    }
    hent = gethostbyname(serv_addr);
    if (NULL == hent) \{if ((int)(serverAddr = inet addr(serv addr)) == -1) {
            puts("Bad server address");
            return;
        }
    } else {
        memcpy(&serverAddr, hent->h_addr_list[0], sizeof(serverAddr));
    }
    sin.sin_port = htons(PORT_NUMBER);
    \sin . \sin \sin \sin 1y = AF INET;
    sin.sin addr.s addr = serverAddr;
         /*
         * Connect the socket
         */
    if (-1 == connect(s, (struct sockaddr*)(&sin),
                 sizeof(struct sockaddr_in))) {
        perror("cannot connect the socket.");
        return;
    }
    time(&now);
    pts = ctime(&now);
        /*
         * Write a message on the socket.
         * The message is the current time of the client.
```

```
32 RPC Extensions Developer's Guide • February 2002
```
**EXAMPLE 1–4** How to register user file descriptors on an RPC server. *(Continued)*

```
*/
       puts("Send the local time to the server.");
       if (-1 == write(s, pts, strlen(pts)+1)) {
          perror("Cannot write the socket");
          return;
       }
            /*
             * Read the message on the socket.
            * The message is the current time of the server
             */
       puts("Get the local time from the server.");
       len = read(s, buffer, sizeof(bluffer));if (len == -1) {
          perror("Cannot read the socket");
           return;
       }
       puts(buffer);
       puts("Close the socket.");
      close(s);
  }
5. The todServer.c file shows the use of the timeofday service from the server
  side.
     #include "timeofday.h"
   #include "userfdServer.h"
   #include <stdio.h>
   #include <errno.h>
   #define PORT_NUMBER 1971
   int listenSocket;
   /*
   * Implementation of the RPC server.
    */
      int*
  sendtimeofday_1_svc(char* time, struct svc_req* req)
   {
      static int result = 0;
      printf("Server: Receive local time from client %s\n", time);
      return &result;
   }
      char **
   gettimeofday_1_svc(struct svc_req* req)
   {
       static char buff[80];
```

```
char* pts;
    time t now;
    static char* result = \& (buff[0]);
    time(&now);
    strcpy(result, ctime(&now));
    return &result;
}
/*
     * Implementation of the socket server.
 */
    int
create_connection_socket()
{
    struct sockaddr in sin;
    int size = sizeof(struct sockaddr in);
    unsigned int port;
         /*
          * Create a socket
          */
    listenSocket = socket(PF_INET, SOCK_STREAM, 0);
    if (-1 == 1istenSocket) {
        perror("cannot allocate socket.");
        return -1;
    }
    sin.sin port = htons(PORT NUMBER);
    sin.sin_family = AF_INET;
    sin.sin_addr.s_addr = INADDR_ANY;
    if (bind(listenSocket, (struct sockaddr*)&sin, sizeof(sin)) == -1) {
        perror("cannot bind the socket.");
        close(listenSocket);
        return -1;
    }
         /*
          * The server waits for the client
          * connection to be created
          */
    if (listen(listenSocket, 1)) {
        perror("cannot listen.");
        close(listenSocket);
        listenSocket = -1;
        return -1;
    }
         /*
```
**34** RPC Extensions Developer's Guide • February 2002

```
* svc_add_input registers a read callback,
          * socket new connection, on the listening socket.
          * This callback is invoked when a new connection
          * is pending. */
    if (svc_add_input(listenSocket, POLLIN,
                     socket_new_connection, (void*) NULL) == -1) {
        puts("Cannot register callback");
        close(listenSocket);
        listenSocket = -1;
        return -1;
    }
   return 0;
}
/*
* Define the socket_new_connection callback function
*/
   void
socket_new_connection(svc_input_id_t id, int fd,
                     unsigned int events, void* cookie)
{
   Link* lnk;
   int connSocket;
         /*
         * The server is called when a connection is
          * pending on the socket. Accept this connection now.
          * The call is non-blocking.
          * Create a socket to treat the call.
          */
    connSocket = accept(listenSocket, NULL, NULL);
    if (-1 == \text{connSocket}) {
        perror("Server: Error: Cannot accept a connection.");
        return;
    }
    lnk = (Link*)malloc(sizeof(Link));
    lnk - > in_data[0] = 0;/*
          * New callback created, socket_read_callback.
          */
    lnk->in_id = svc_add_input(connSocket, POLLIN,
                   socket read callback, (void*)lnk);
}
/*
* New callback, socket_read_callback, is defined
*/
   void
socket read callback(svc input id t id, int fd, unsigned int events,
                     void* cookie)
```
Extensions to The Sun RPC Library **35**

```
{
   char buffer[128];
   int len;
   Link* lnk = (Link*)\cosh i;
    /*
          * Read the message. This read call does not block.
          */
    len = read(fd, buffer, sizeof(buffer));
    if (len > 0) {
         /*
                * Got some data. Copy it in the buffer
                * associated with this socket connection.
                */
        strncat (lnk->in_data, buffer, len);
        /*
                * Test if we receive the complete data.
         * Otherwise, this is only a partial read.
               */
        if (buffer[len-1] == 0) {
            char* pts;
            time_t now;
            /*
                     * Print the time of day you received.
                     */
            printf("Server: Got time of day from the client: \n %s",
                   lnk->in_data);
            /*
                     * Setup the reply data
                     * (server current time of day).
                     */
            time(&now);
            pts = ctime(&now);
            strcpy(lnk->out_data, pts);
            lnk - \text{out\_ptr} = \& (lnk - \text{out\_data[0]});/*
                     * Register a write callback (socket_write_callback)
                     * that does not block when writing a reply.
                     * You can use POLLOUT when you have write
                     * access to the socket
                     */
            lnk->out_id = svc_add_input(fd, POLLOUT,
                                         socket write callback, (void*)lnk);
        }
    } else if (len == 0) {
```
**36** RPC Extensions Developer's Guide • February 2002

```
/*
    * Socket closed in peer. Closing the socket.
    */
   close(fd);
   } else {
        /*
                * Has the socket been closed by peer?
                */
        if (errno != ECONNRESET) {
            /*
                     * If no, this is an error.
                     */
            perror("Server: error in reading the socket");
           printf("%d\n", errno);
        }
       close(fd);
   }
}
/*
* Define the socket_write_callback.
* This callback is called when you have write
* access to the socket.
*/
   void
socket_write_callback(svc_input_id_t id, int fd, unsigned int events,
                      void* cookie)
{
   Link* lnk = (Link*)cookie;
   /*
          * Compute the length of remaining data to write.
          */
   int len = strlen(lnk->out_ptr)+1;
/*
* Send the time to the client
*/
   if (write(fd, lnk->out ptr, len) == len) {
   /*
          * All data sent.
          */
        /*
               * Unregister the two callbacks. This unregistration
          * is demonstrated here as the registration is
              * removed automatically when the file descriptor
             * is closed.
             */
        svc_remove_input(lnk->in_id);
        svc remove input(lnk->out id);
```
Extensions to The Sun RPC Library **37**

```
/*
                * Close the socket.
                */
        close(fd);
    }
}
   void
main()
{
   int res;
        /*
         * Create the timeofday service and a socket
         */
   res = create_connection_socket();
   if (-1 == res) {
       puts("server: unable to create the connection socket.\n");
        exit(-1);
    }
   res = svc_create(timeofday_1, TIMEOFDAY, VERS1, "tcp");
   if (-1 == res) {
       puts("server: unable to create RPC service.\n");
        exit(-1);
    }
         /*
         Poll the user file descriptors.
          */
   svc_run();
}
```
**38** RPC Extensions Developer's Guide • February 2002

## Index

### **B**

batching, batching, *See also* one-way messaging

### **C**

client connection closure callback, 12, 20 errors, 21 svc\_control(), 21 clnt\_call() non-blocking, 20 clnt send(),  $13$ 

### **N**

new features, 9 client connection closure callback, 12 non-blocking I/O, 11 one-way messaging, 11 user file descriptor callbacks, 12 non-blocking I/O, 11, 17 buffer use criteria, 17 errors, 18

### **O**

one-way messaging, 11, 13 errors, 13 RPC Language Definition Table, 14 rpcgen version, 14

oneway attribute, 14

### **R**

RPC Language Definition Table, 14 rpcgen multithread safe, 15 one-way messaging, 14

### **S**

svc\_add\_input, 27 svc\_remove\_input, 27 svc $run()$ , 12

### **T**

two-way messaging, 10

#### **U**

user file descriptor callbacks, 12, 27

**40** RPC Extensions Developer's Guide • February 2002